Prof. Dr. Katharina Morik, Prof. Dr. Claus Weihs Dipl.-Inform. Klaus Friedrichs, Dipl.-Stat. Julia Schiffner, Dr. Issam Ben Khediri

# Ubungen zur Vorlesung ¨ Wissensentdeckung in Datenbanken

Sommersemester 2012

#### Blatt 2

#### Aufgabe 2.1 (2 Punkte)

In der Vorlesung wurden mit Hilfe des Apriori-Algorithmus die häufigen Mengen in einer Transaktionsdatenbank gefunden. Gegeben sei die nachfolgende Aufstellung von Filmen, die von Zuschauern  $z_1, \ldots, z_{10}$  besucht worden sind.

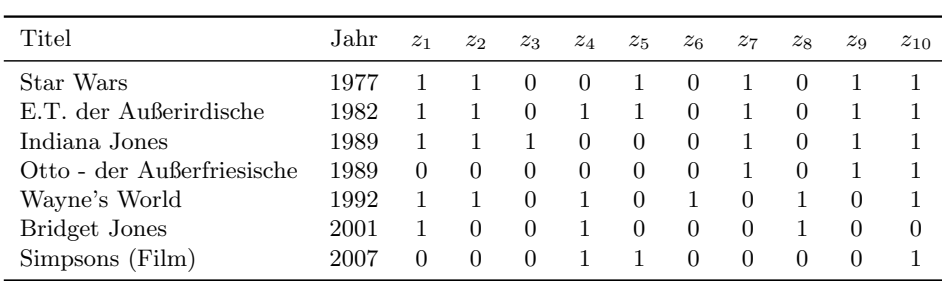

Bestimmen Sie mit dem Apriori-Algorithmus die häufigen Mengen mit minimalem Support von  $s_{\text{min}} = 2/5$ . Geben Sie für jeden Schritt k die Kandidatenmenge  $C_k$  sowie die Menge  $L_k$  der häufigen Mengen an.

### Aufgabe 2.2 (3 Punkte)

 $\overline{a}$ 

Diese Aufgabe behandelt den in der Vorlesung vorgestellten Algorithmus FP-Growth. Als Grundlage dient wieder die Datenbank aus Aufgabe 2.1. Es sei wieder ein minimaler Support von  $s_{\text{min}} = 2/5$ gegeben, für den nun die häufigen Mengen in der Datenbank gefunden werden sollen.

- 1. Formen Sie die Tabelle in eine Transaktionsdatenbank um und ergänzen Sie sie um eine Spalte mit den *ordered frequent items* für  $s_{\text{min}} = 2/5$ .
- 2. Bestimmen Sie die Header-Tabelle sowie den FP-Tree aus der angegebenen Transaktionstabelle.
- 3. Bestimmen Sie alle conditional pattern bases zum FP-Tree.
- 4. Bestimmen Sie nun zu den conditional pattern bases die conditional FP-Trees.
- 5. Bestimmen Sie anhand der conditional FP-Trees rekursiv die frequent patterns. Zeigen Sie die Erfassung der frequent patterns jeweils an der Entwicklung der conditional pattern bases sowie den conditional FP-Trees.

## Aufgabe 2.3 (5 Punkte)

Die in der Vorlesung vorgestellte Software RapidMiner enthält sowohl eine Implementierung des Apriori-Algorithmus (hierfür bitte die Weka Extension installieren) als auch einen Operator für das FP-Growth-Algorithmus.

Auf der Homepage zur Vorlesung in der Datei groceries.csv liegen Transaktionsdaten fur einen ¨ Supermarkt. Die Spalte customer enthält die Kunden ID, item bezeichnet die Produktgruppe des gekauften Produkts und amount die gekaufte Menge.

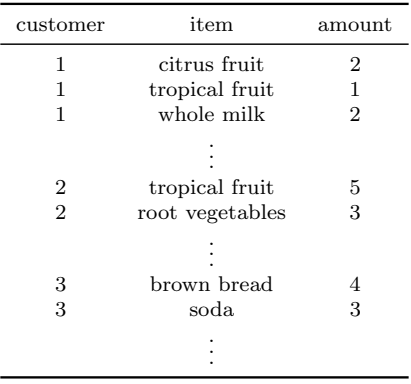

- 1. Laden Sie die .csv-Datei herunter und importieren Sie die Daten in ihr RapidMiner Repository! Achten Sie in Step 3 darauf, die erste Zeile als Spaltennamen zu annotieren, und deklarieren Sie in Step 4 die erste Spalte als id. Lesen Sie die Daten mithilfe des Retrieve-Operators ein. Starten Sie das Experiment und betrachten Sie die Daten in der Ergebnisansicht von RapidMiner, um zu kontrollieren, dass das Einlesen korrekt funktioniert hat.
- 2. Um die Apriori bzw. FP-Growth-Operatoren anwenden zu können, müssen Sie zunächst eine Binärdatensatz erstellen. Dieser enthält für jedes item ein Attribut, das angibt, ob es von einem bestimmten Kunden gekauft wurde. Welche Menge genau gekauft wurde, ist hierbei egal. Hier ein Beispiel zu obiger Tabelle:

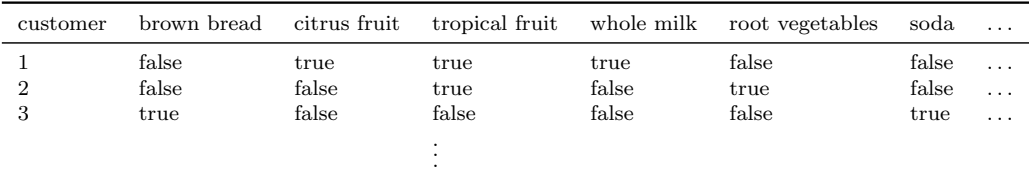

Nützliche Operatoren zur Transfomierung des Datensatzes sind Pivot, Replace Missing Values und Numerical to Binominal.

- 3. Wenden Sie den *Apriori*-Algorithmus an. Ändern Sie die voreingestellten Parameter und schauen Sie, wie sich die Einstellungen auf die gefundenen häufigen Mengen und die Assoziationsregeln auswirken.
- 4. Finden Sie häufige Mengen mithilfe des FP-Growth-Verfahrens und generieren Sie daraus Assoziationsregeln. Spielen Sie auch hier mit verschiedenen Parametereinstellungen.
- 5. Bauen Sie einen weiteren Operator, z.B. Item Sets to Data oder Generate Item Set Indicators, sinnvoll in Ihr Experiment ein, und beschreiben Sie kurz, was er macht.